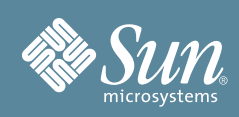

# Sun Fire X2270 服务器入门指南

本指南介绍首次给服务器加电并引导服务器所必须执行的基本步骤。 详细安装信息可以在 Sun Fire X2270 服务器安装指南中找到,该指南位于 Sun 文档 Web 站点: <http://docs.sun.com/app/docs/prod/sf.x2270> 有关此系统的完整文档列表,请参阅本文档结尾的 ["本产品的文档"](#page-4-0)部分。

## 目录

小心地拆开包装箱中所有服务器组件的包装。 Sun Fire X2270 服务器包装箱内可能装有以下物品:

- 与特定于国家/地区的套件分开包装的电源线
- 适用于系统的硬件,如适配器和网络电缆
- Sun Fire X2270 服务器基础文档工具包, 包括下列各项:
	- 《Sun Fire X2270 服务器入门指南》
	- 许可证和安全文档
- (可选) Sun Fire X2270 服务器文档和介质工具包, 包括下列各项:
	- 《Sun Fire X2270 服务器安装指南》
	- Tools & Drivers DVD (工具和驱动程序 DVD, 包括驱动程序和其他软件)、 SIA CD/DVD 以及 SunVTS CD/DVD
	- 其他许可证和安全文档
- (可选)机架装配工具包,包含机架滑轨和安装说明

# 安全和法规遵循信息

执行安装之前,请参阅下列文档,了解有关 Sun Fire X2270 服务器的安全信息:

- 《Important Safety Information for Sun Hardware Systems》- 产品包装箱中随附了此文档的印刷版本。
- 《Sun Fire X2270 Server Safety and Compliance Manual》 可在 Sun 文档 Web 站点在线获得。

# ▼ 安装可选组件

将服务器安装在机架中之前,必须首先安装随服务器一同订购的所有可选组件,如 DIMM、 PCIe 卡等等。有关安 装可选组件的说明,请参阅 《Sun Fire X2270 Server Service Manual》。

# ▼ 在机架中安装系统

有关机架安装说明,请参阅滑轨工具包随附的说明、服务器上的服务标签以及联机的 《Sun Fire X2270 Server Service Manual》。

# <span id="page-1-0"></span>▼ 连接电缆

**1.** 在服务器的 **SER MGT** 端口与终端设备之间连接串行电缆。

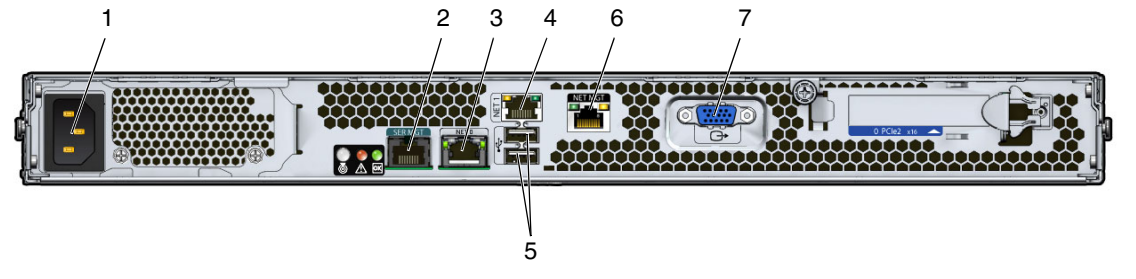

#### 图例

- **1** AC 电源连接器 **5** USB 2.0 端口 (2)
- **2** 串行管理 (SER MGT)/RS-232 RJ-45 串行端口 **6** 网络管理 (NET MGT) 以太网端口 (仅在包含服务处理器模
- **3** 千兆位以太网端口 (NET-0) **7** HD15 视频连接器 (仅在包含服务处理器模块的系统中提供)
- **4** 千兆位以太网端口 (NET-1)

对于包含服务处理器 (Service Processor, SP) 模块的系统,连接到服务器的 SER MGT 端口即可与 SP 进行初始 通信。该设备必须设置为按以下方式通信:9600 波特、 8 位、无奇偶校验、 1 个停止位。需要采用空调制解调 器配置,这意味着,对于 DTE 与 DTE 之间的通信来说,传送和接收信号是反向的 (交叉)。可以使用随附的 RJ-45 交叉适配器和一条标准 RJ-45 电缆来实现空调制解调器配置。

块的系统中提供)

2. (可选)在服务器的 NET MGT 端口与 SP 和主机以后将连接到的网络之间连接一条以太网电缆。

使用 SER MGT 端口对系统进行初始配置后,通常将通过这个以太网接口来执行与 SP 和主机的通信。

- **3.** 在服务器的其中一个 **NET** 端口 (**NET-0** 或 **NET-1**)和要与服务器通信的网络之间连接一条以太网电缆。
- **4.** 将电源线插入电源。

接通电源时, SP 初始化且 "电源/正常" LED 指示灯闪烁。几分钟后,终端设备上将出现 SP 登录提示符。 请注意,主机此时尚未初始化或接通电源。

有关连接选项的更多信息,请参阅 《Sun Fire X2270 服务器安装指南》。

### ▼ 打开系统电源

在进行服务处理器 (Service Processor, SP) 初始配置之前,执行此操作过程为服务处理器接通备用电源。

注意 **–** 操作服务器之前,应确保已安装好所有风扇、组件散热器、气流挡板和箱盖。如果没有安装好适 当的冷却装置而操作服务器,则可能对服务器组件造成严重损害。

注 **–** [步骤](#page-2-0) 1 介绍如何对初始 SP 配置接通备用电源,此步骤仅适用于包含 SP 模块的系统。如果您的系统不包含 SP, 请继续执行[步骤](#page-2-1) 2,对服务器接通主电源。

<span id="page-2-0"></span>**1.** 确认已连接好电源线且已打开备用电源。

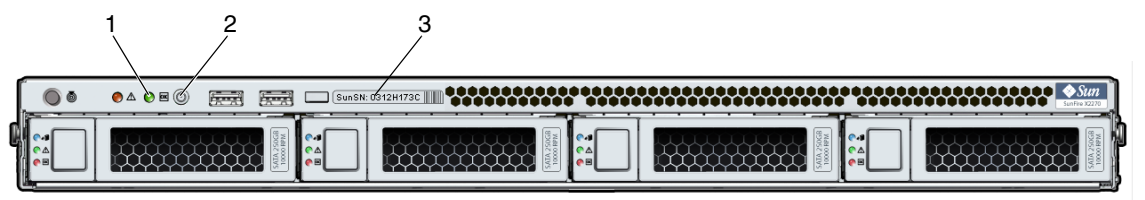

图例

- **1** 绿色 "电源/正常" LED 指示灯 **3** 系统序列号标签
	-

**2** 电源按钮

此时,备用电源仅为服务处理器和电源风扇供电。在准备好安装平台操作系统之前,请不要将主电源接通于服务 器的其余组件。在备用电源模式下,前面板的 "电源/正常" LED 指示灯闪烁。

#### <span id="page-2-1"></span>**2.** 按下并松开服务器前面板上的电源按钮,将主电源接通于服务器。

将主电源接通于整个服务器时,电源按钮旁边的 "电源/正常" LED 指示灯将持续稳定亮起。

注 **–** 服务器首次通电时,开机自检 (Power-On Self-Test, POST) 可能需要长达 1 分钟的时间才能完成。

**3.** 按照 《Sun Fire X2270 服务器安装指南》中所述,继续执行初始软件设置任务。

### 连接选项

本节介绍服务处理器 (Service Processor, SP) 和 Integrated Lights Out Manager (ILOM) 软件的初始设置任务。 有关使用 ILOM 配置和管理 Sun Fire X2270 服务器的说明,请参阅 《Sun Fire X2270 服务器安装指南》和 《Sun Integrated Lights Out Manager 2.0 用户指南》。

您可以连接到 ILOM SP, 以三种方式执行初始设置和配置:

- 使用串行连接方式连接到 ILOM
- 使用以太网连接方式 (DHCP) 连接到 ILOM
- 使用以太网连接方式 (静态 IP 地址) 连接到 ILOM

本文档提供了使用串行连接方式连接到 ILOM 的方法。有关其余方法,请参阅 《Sun Fire X2270 服务器安装指南》。

注 **–** 如果您的服务器不包含 SP 模块或可选视频卡,请将终端连接到服务器串行端口。在不包含 SP 或视频卡的系 统中,视频将路由至串行端口。如果您的系统不包含 SP 模块,请跳过要求您登录并启动 ILOM 的步骤。

### ▼ 使用串行连接方式连接到 **ILOM**

- **1.** 检验您的终端、膝上型电脑或终端服务器是否正常工作。
- **2.** 配置运行在您的膝上型电脑或 **PC** 上的终端设备或终端仿真软件 (如果尚未配置)。有关信息和过程,请参见 ["连接电缆"](#page-1-0)。
- **3.** 将串行电缆从服务器后面板上的 **RJ-45 SER MGT** 端口连接到终端设备 (如果尚未连接)。有关信息和过程, 请参见 ["连接电缆"](#page-1-0)。
- 4. 按终端设备上的 Enter 键, 在终端设备与 ILOM SP 之间建立连接。 SP 最终会显示登录提示, 如以下示例所示: SUNSP*003BA84D777* login:
- **5.** 登录到 **ILOM**。
	- **a.** 键入默认用户名:**root**。

**b.** 键入默认密码:**changeme**。

在您成功登录后, SP 会显示其默认命令提示:

->

您现在可以运行命令行界面 (Command-Line Interface, CLI) 命令,为 ILOM 配置服务器的用户帐户、网络设置、 存取列表、警报以及其他参数。有关 CLI 命令的详细说明,请参见 《Sun Integrated Lights Out Manager 2.0 用户指南》。

注 **–** 通过输入 **Esc (** 键序,可以从串行控制台切换回 SP CLI。

### ▼ 注册系统

- **1.** 找到系统的序列号。序列号位于 **Sun EZ** 标签、系统附带的客户信息表以及位于服务器正面的系统序列号标签上。
- **2.** 请访问以下 **Web** 站点注册系统:

<http://www.sun.com/service/warranty/index.xml#reg>

### ▼ 设置平台操作系统、驱动程序软件和固件

为 ILOM SP 配置网络设置后, 即可配置预安装的操作系统 (Operating System, OS) 或安装受支持的 Solaris™ Linux 或 Windows 平台 OS 和驱动程序。有关更多信息和说明,请参见下列文档。

注 **–** Sun 强烈建议您在安装 Solaris 以外的 OS 时使用 Sun Installation Assistant (SIA) 软件。 SIA 将自动帮助您 找到并安装所有必需的 OS 组件。

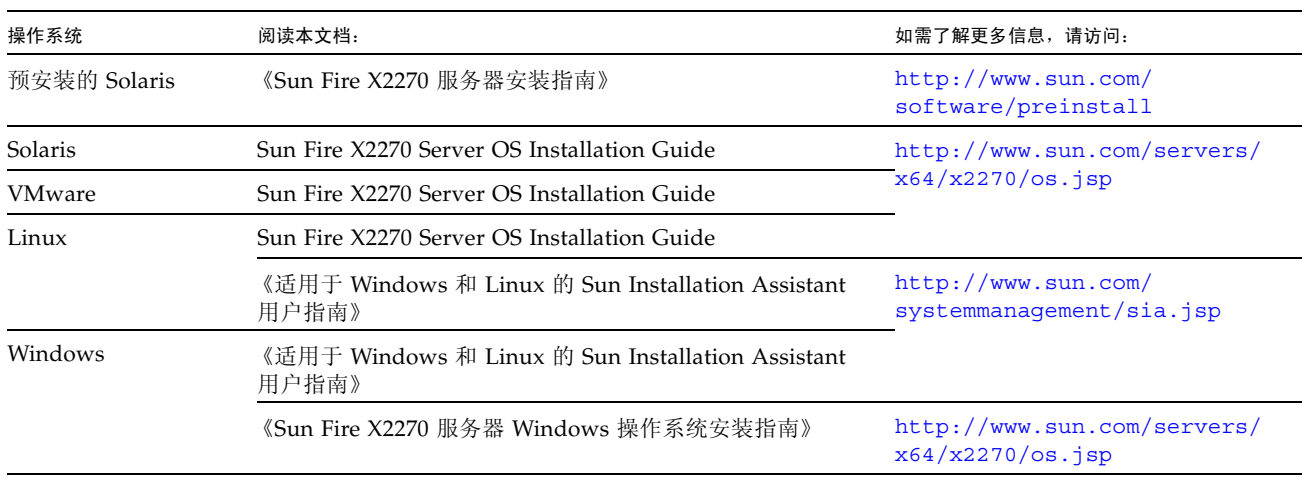

注 **–** 有关受支持的操作系统、修补程序和最新固件的信息,请参阅 《Sun Fire X2270 服务器产品说明》。此外, 还可以在以下站点找到有关最新固件的信息:

<http://www.sun.com/server/x64/x2270/downloads.jsp>。

### ▼ 升级固件

有关对系统中的固件进行升级的说明,请参阅 《Sun Fire X2270 Server Service Manual》。

# <span id="page-4-0"></span>本产品的文档

下表按照安装新系统时可能执行的任务的大致顺序列出了产品文档。请查看左侧的任务,然后参阅右侧对应的文档。 可以在 Sun 文档 Web 站点中找到所有文档的最新版本:

<http://docs.sun.com/app/docs/prod/sf.x2270>

如需文档的已翻译版本,请访问 <http://docs.sun.com> Web 站点,然后选择您使用的语言获取该语言的文档集。

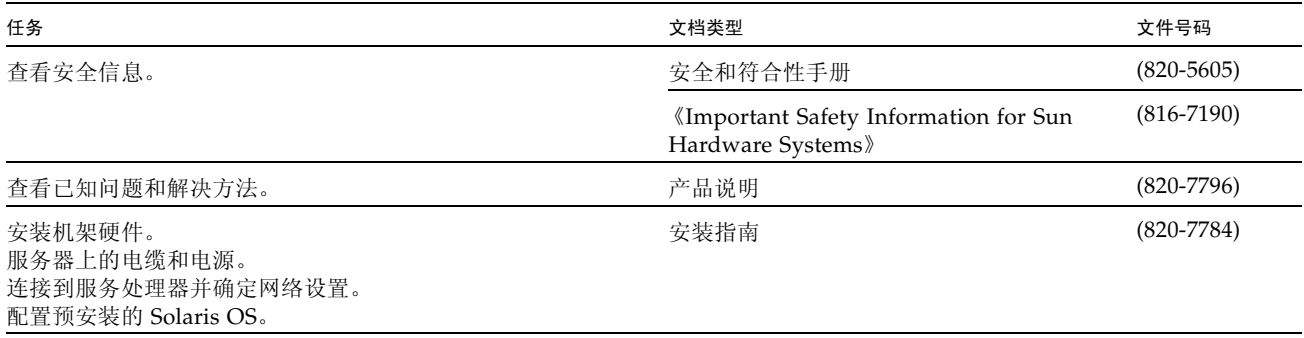

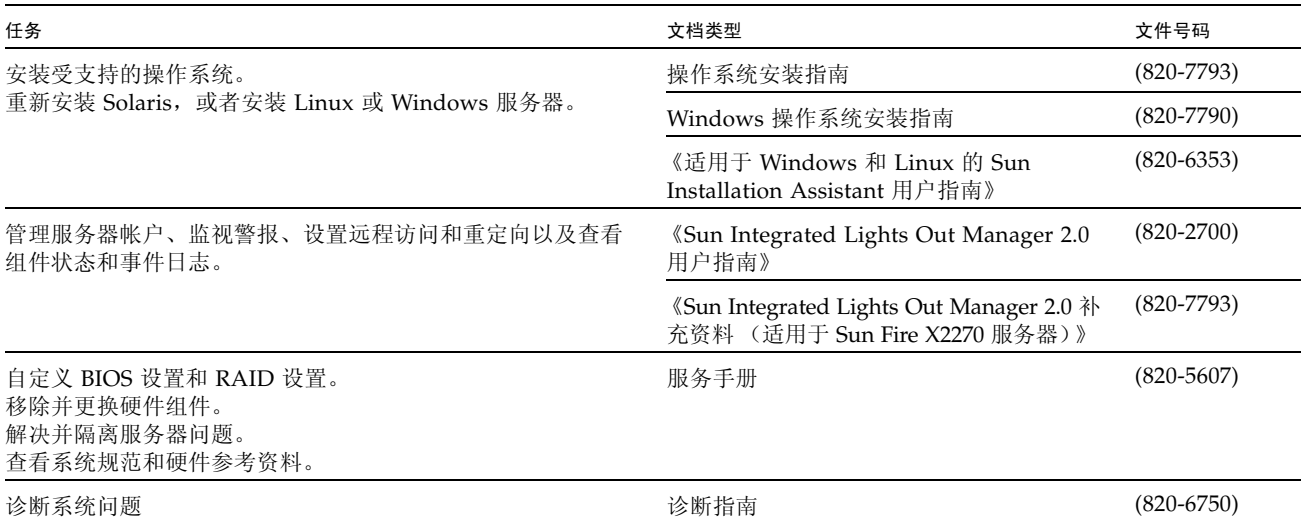

# **Sun** 联系信息

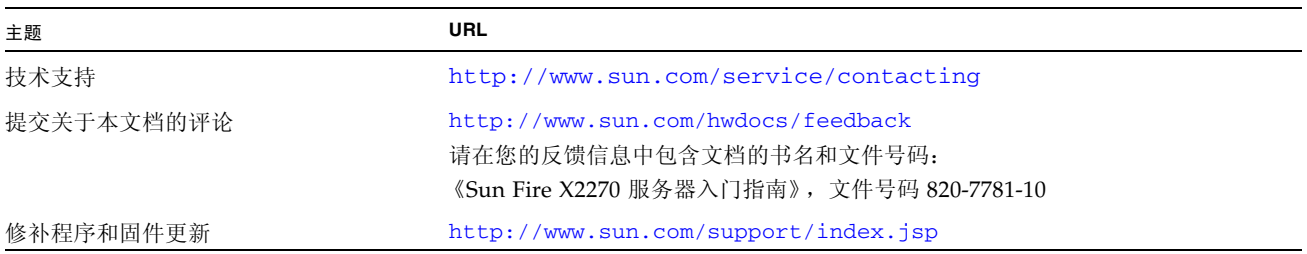

版权所有 2009 Sun Microsystems, Inc. 保留所有权利。

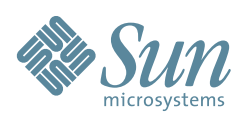

Sun Microsystems, Inc. www.sun.com

文件号码 820-7781-10,修订版 A 2009 年 3 月